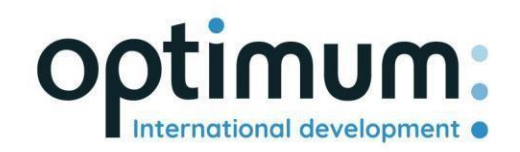

# Guida all'uso dell'API REST

*Versione 1.0*

SAS au capital de 640 168€ - RCS Aix-en-Provence 490 146 958 - APE 6201Z - SIRET : 830 841 235 00013 - TVA : FR38490146958

www.optimum-automotive.com

## Indice dei contenuti

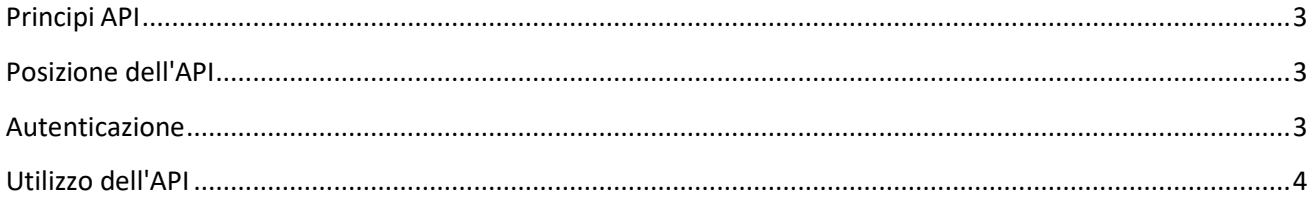

### <span id="page-2-0"></span>Principi API

L'API di Optimum Automotive è stata progettata per consentire a terzi autorizzati di interagire con la piattaforma Optimum Automotive in modo semplice e sicuro. Nello sviluppo dell'API sono stati seguiti i seguenti principi:

- Progettazione REST completa: verbi HTTP standard (GET, POST, PUT, DELETE, ecc.) e identificatori di risorse (URI) con semantica REST standard (GET non ha effetti collaterali, ecc.).
- API utilizzando codici di risposta HTTP standard e formati coerenti.
- Formattazione JSON di tutte le risposte
- Disponibile solo via HTTPS per proteggere le credenziali.

#### <span id="page-2-1"></span>Posizione dell'API

L'API è disponibile all'indirizzo: https[://public-api.optimum-automotive.com/](https://public-api.optimum-automotive.com/swagger/index.html)

Per i test, mettiamo a disposizione un ambiente di pre-produzione, sul quale i dati vengono aggiornati ogni notte con i dati di produzione. Questo ambiente, da preferire assolutamente nelle fasi di integrazione, è accessibile tramite l'url: https://apicore-preprod.optimum-automotive.com/

#### <span id="page-2-2"></span>Autenticazione

Per utilizzare l'API, è necessario identificarsi sul server di identità per recuperare il proprio token.

Creare una richiesta POST sul seguente url: https://identityserver.optimum-automotive.com/connect/token

Aggiungere come parametro alla query :

- client\_id : *identificativo fornito da Optimum Automotive*
- client\_secret : *password API fornita da Optimum Automotive*
- grant\_type : **client\_credentials**

Riceverete una risposta simile a questa:

```
{
    "access_token": "eyJ0eXAiOiJKV1QiLCJhbGciOiJSUzI1NiNotyEt1dCI6Ik9SZVo2SFE4SlM2aXBVWjJ5...",
    "expires_in": 30734400,
    "token_type": "Bearer"
}
```
L'ambiente di prova è disponibile al seguente indirizzo: https[://identityserver-preprod.optimum](https://identityserver-preprod.optimum-automotive.com/connect/token)[automotive.com/connect/token](https://identityserver-preprod.optimum-automotive.com/connect/token)

#### <span id="page-3-0"></span>Utilizzo dell'API

Per consultare tutti i metodi disponibili e la relativa documentazione, è possibile consultare lo Swager disponibile per ogni ambiente, aggiungendo swagger/index.html all'url dell'API (ad esempio: http[s://public-](https://public-api.optimum-automotive.com/swagger/index.html) [api.optimum-automotive.com/swagger/index.html](https://public-api.optimum-automotive.com/swagger/index.html) ).

**Per ogni chiamata, ricordarsi di aggiungere un'intestazione "Authorization" di tipo "Bearer" con l'access\_token recuperato durante l'autenticazione.**